## **My Journals (e-Journals)**

**My Journals** gives you access to full text electronic journals and e-books available to NHS staff, free at the point of use. The list includes e-journals that have been purchased nationally regionally or locally. It also gives details of print journals available in your local health library

**My journals** can be found under the **Journals and Healthcare Databases**  page of **NHS Evidence Content [http://www.evidence.nhs.uk/nhs](http://www.evidence.nhs.uk/nhs-evidence-content/journals-and-databases)[evidence-content/journals-and-databases](http://www.evidence.nhs.uk/nhs-evidence-content/journals-and-databases) (**Click on **Journals** link**)** or at **<http://www.library.nhs.uk/booksandjournals/journals> .**  You will then need to log in with your athens username and password to see all the resources available to you (see **Athens Login** at top right of page). If you do not log on you will only be able to view the details (not the full text) of nationally purchased electronic journals.

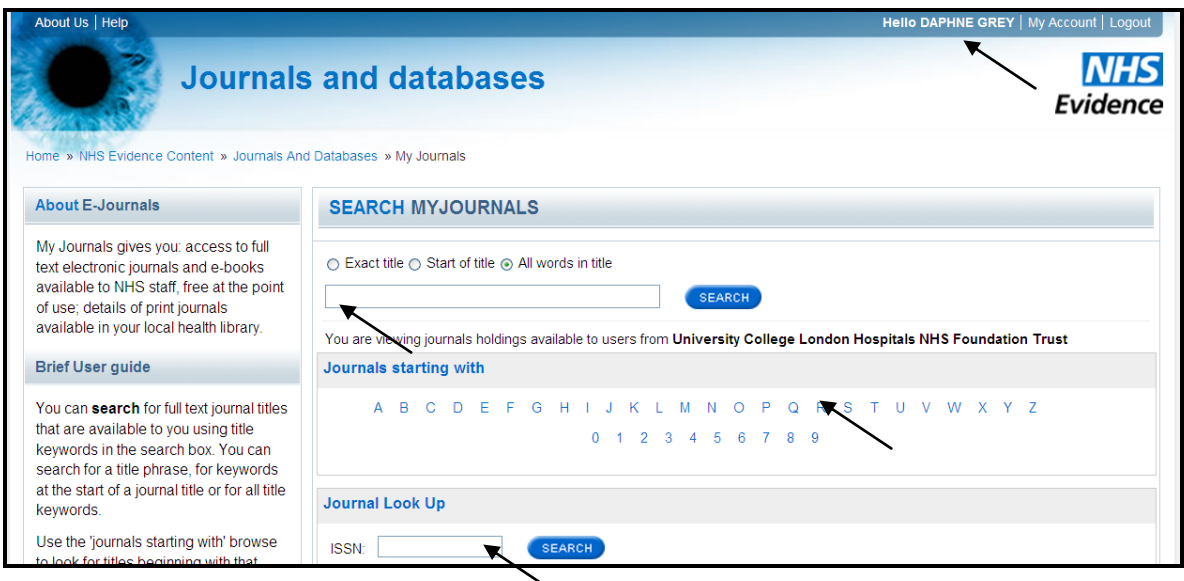

## **Search Options**

- You can search for full text journal titles that are available to you using  $\bullet$ title keywords in the **search box**. You can search for a title phrase, for keywords at the start of a journal title or for all title keywords by selecting the appropriate radio button.
- $\bullet$ Use the A - Z browse to look for titles beginning with that letter and the 'jump to' option to further refine those results.

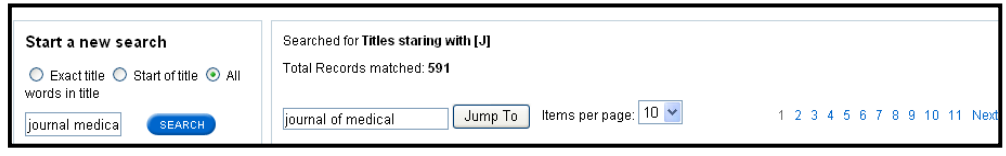

• The 'journal look up' form can be used to generate a link to an individual journal, searching by ISSN, where is it available in full text.

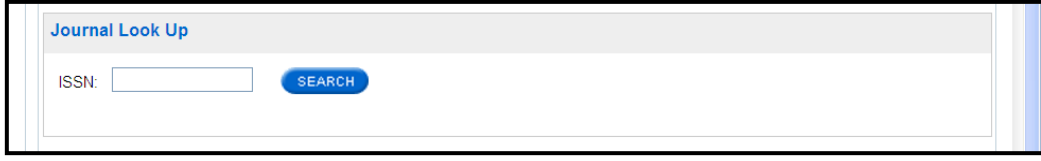

## **Explaining the display screen**

When you browse or use the search box to find a journal title, you will be taken to the title list display

- **Journal Title**: titles are listed alphabetically with the supplier or the vendor of the full text content listed underneath (e.g. Available from *Ovid* in *Journals* @*Ovid* **D** Local print holdings are also indicated underneath the title (e.g. Available *in print* at *[UCLH Library Services ~](http://nhs5531153.resolver.library.nhs.uk/linker?template=slinks:redirect&linkclass=hlisd&issn=0098-7484&title=JAMA+%3A+the+journal+of+the+American+Medical+Association&rfr_id=&provider=customer&pkgName=nhs55311532&jHome=http%3A%2F%2Fwww.hlisd.org%2FLibraryDetail.aspx%3FLibraryID%3D3267)  [Bloomsbury Healthcare Library](http://nhs5531153.resolver.library.nhs.uk/linker?template=slinks:redirect&linkclass=hlisd&issn=0098-7484&title=JAMA+%3A+the+journal+of+the+American+Medical+Association&rfr_id=&provider=customer&pkgName=nhs55311532&jHome=http%3A%2F%2Fwww.hlisd.org%2FLibraryDetail.aspx%3FLibraryID%3D3267) )*
- **Full Text Coverage**: Below the Title and supplier details you will see the month/ year time frame for when the full text access is available. volume, part and embargo information is also included here.
- **Print Coverage**: The date ranges of the print holdings are also shown.  $\bullet$
- **Full text access**: Click the link to the providers site to view online content (e.g. Journals @Ovid <sup>@</sup>)
- **ISSN** can be seen to the right of the title.

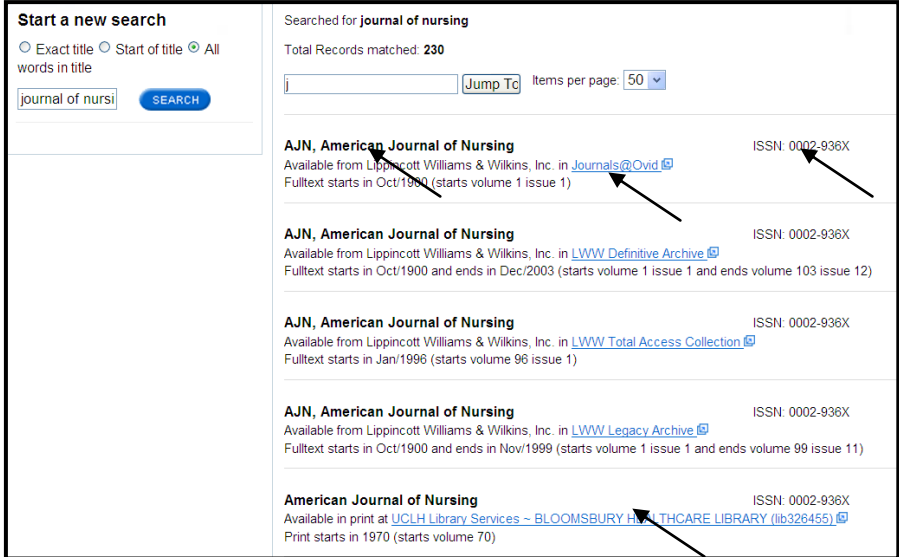

**Daphne Grey Clinical Support Librarian Bloomsbury Healthcare Library Oct 2012**